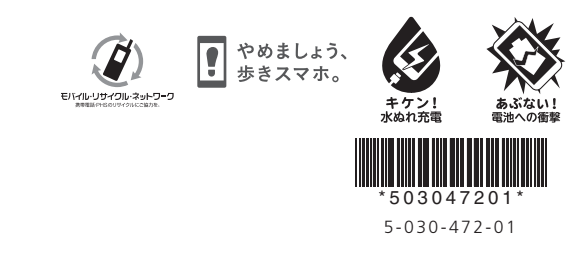

# 各部の名称/キーのはたらき

### 電源を入れる

# ロック画面

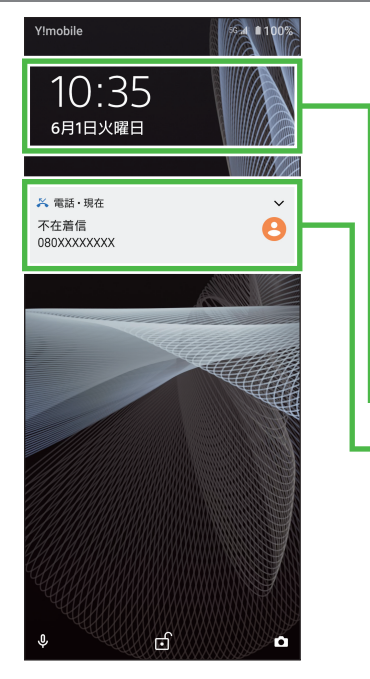

## 取扱説明書

このスマートフォンまたはパソコンで、取扱説明書を確認できます。 ■ オンラインマニュアル

このスマートフォンまたはパソコンでも確認できます。

# お問い合わせ先

お困りのときや、ご不明な点などございましたら、 お気軽に下記お問い合わせ窓口までご連絡ください。

**■ 各種お手続き (My Y!mobile)** 待ち時間0分で、いつでも簡単手続き可能です。 利用料金/データ量の確認·プラン等各種変更ができます。 http://ymobile.jp/s/BvhGB

■ カスタマーサポート 機種の操作やサービス内容などのお困りごと・ お問合せ内容に応じて、最適な解決方法をご案内します。 https://ymobile.jp/s/QOhGf

クイックスタート

 $XPERIA$  10m

一定時間何も操作しないと画面 が消灯します (画面ロック)。 画面ロック中に電源キーを押す と、ロック画面が表示されます。 ロック画面を上になぞると、画 面ロックが解除されます。

#### 日付/時刻 通知:着信などの通知が表示され ます。

### ホーム画面

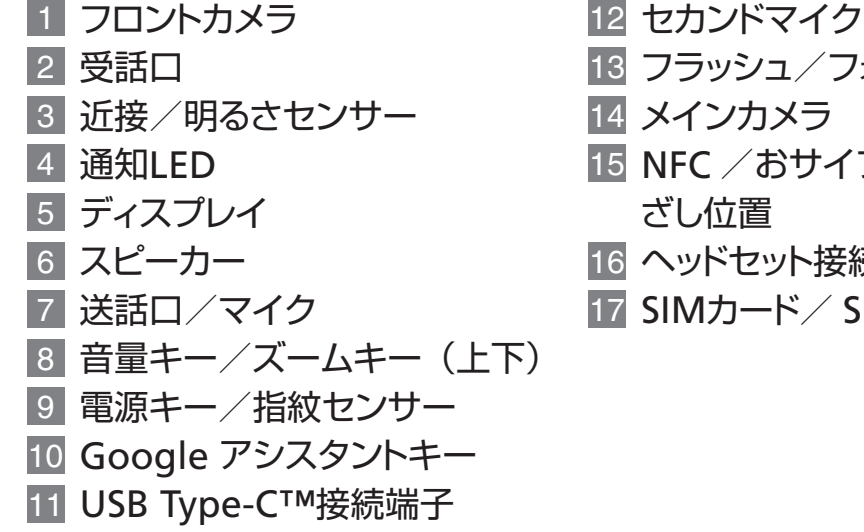

#### 12 セカンドマイク

- 13 フラッシュ/フォトライト
- 14 メインカメラ
- 15 NFC /おサイフケータイ®か
- ざし位置
- ヘッドセット接続端子 16
- 17 SIMカード/ SDカード挿入口

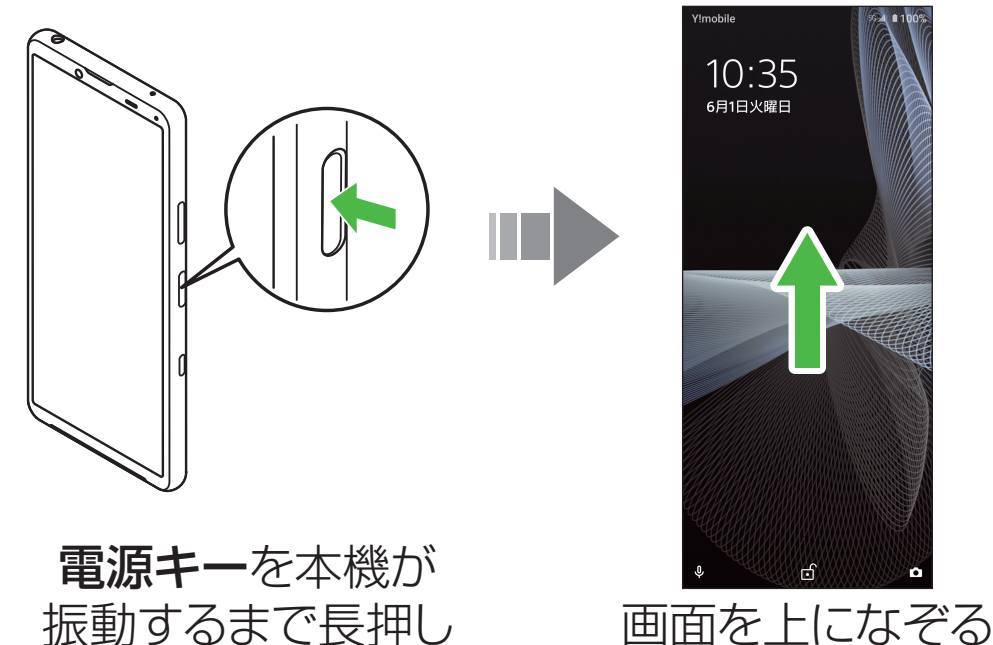

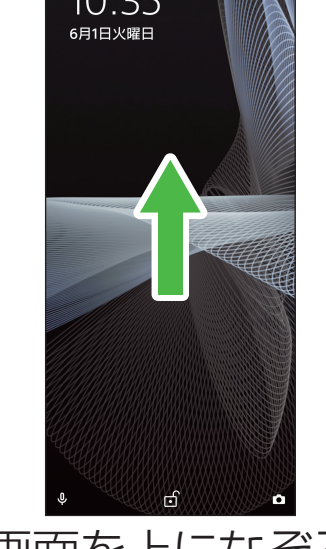

2021年4月 第1版発行 ソフトバンク株式会社 ご不明な点はお求めになった ワイモバイル携帯電話取扱店にご相談ください。 機種名: Xperia 10 III 製造元:ソニー株式会社

スマートフォンから

ブラウザのブックマークに登録されている「オンラインマニュアル」を選択

#### パソコンから

https://ymobile.jp/s/v5e60 ※PDF版もダウンロードできます。

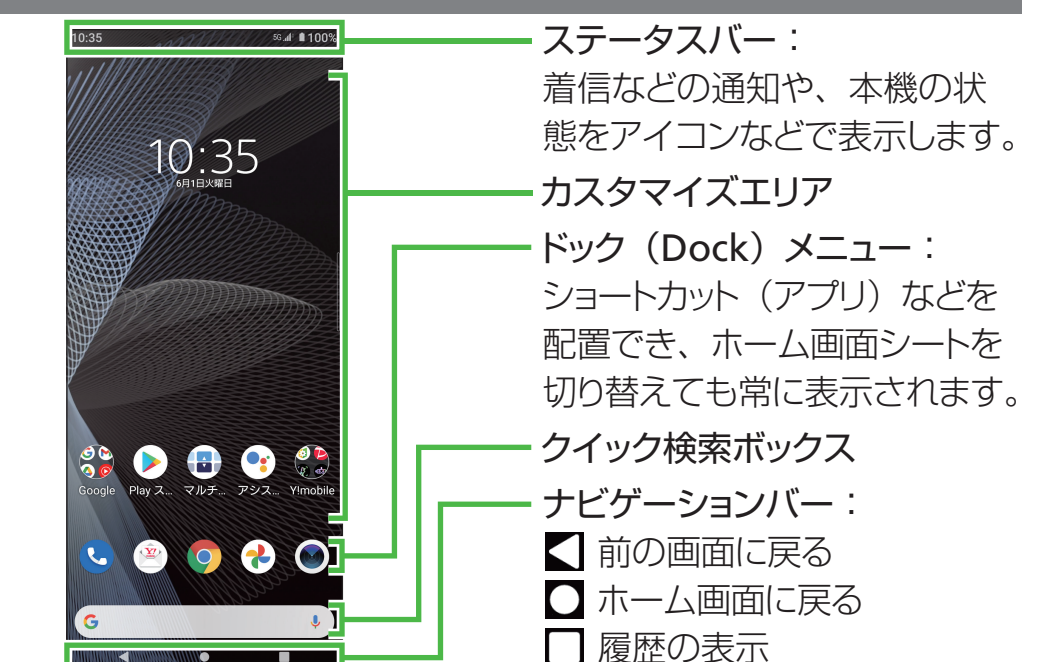

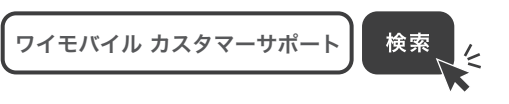

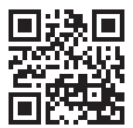

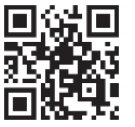

※本書で記載しているディスプレイ表示は、実際の表示と異なる場合があります。

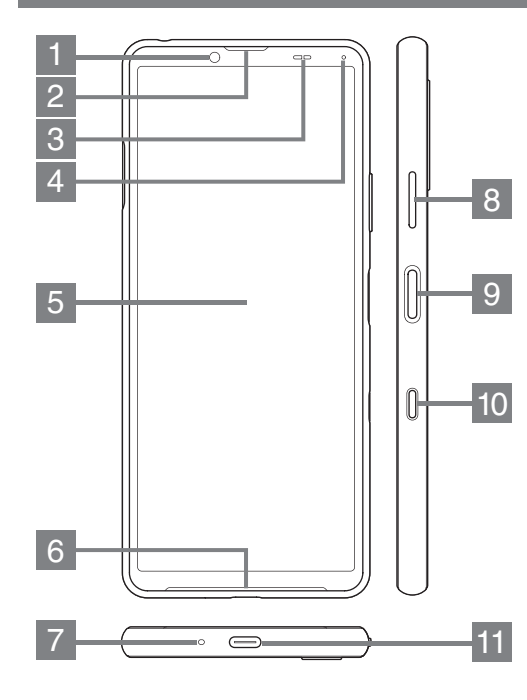

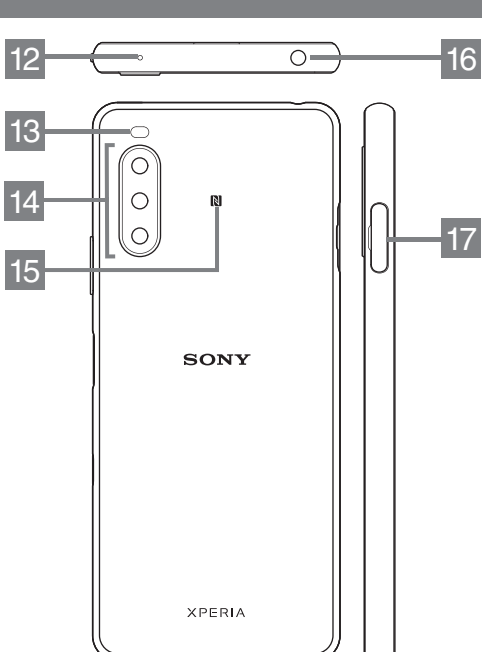

## Fi設定-Wi

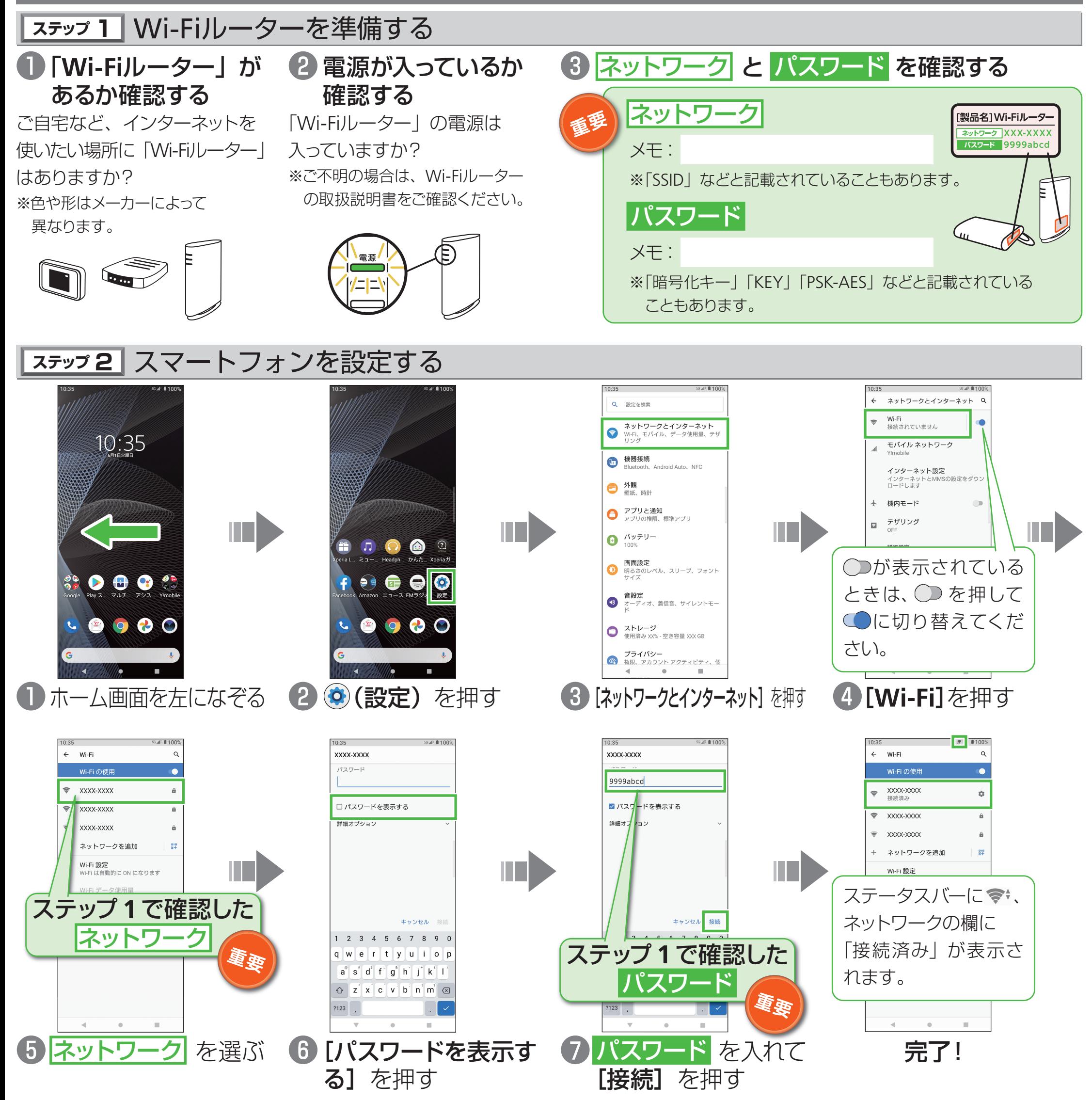

#### ■接続できない場合

ネットワークの欄に「パスワードを確認して、もう一度お試しください」と表示されたときは、以下の手順で再設定してください。

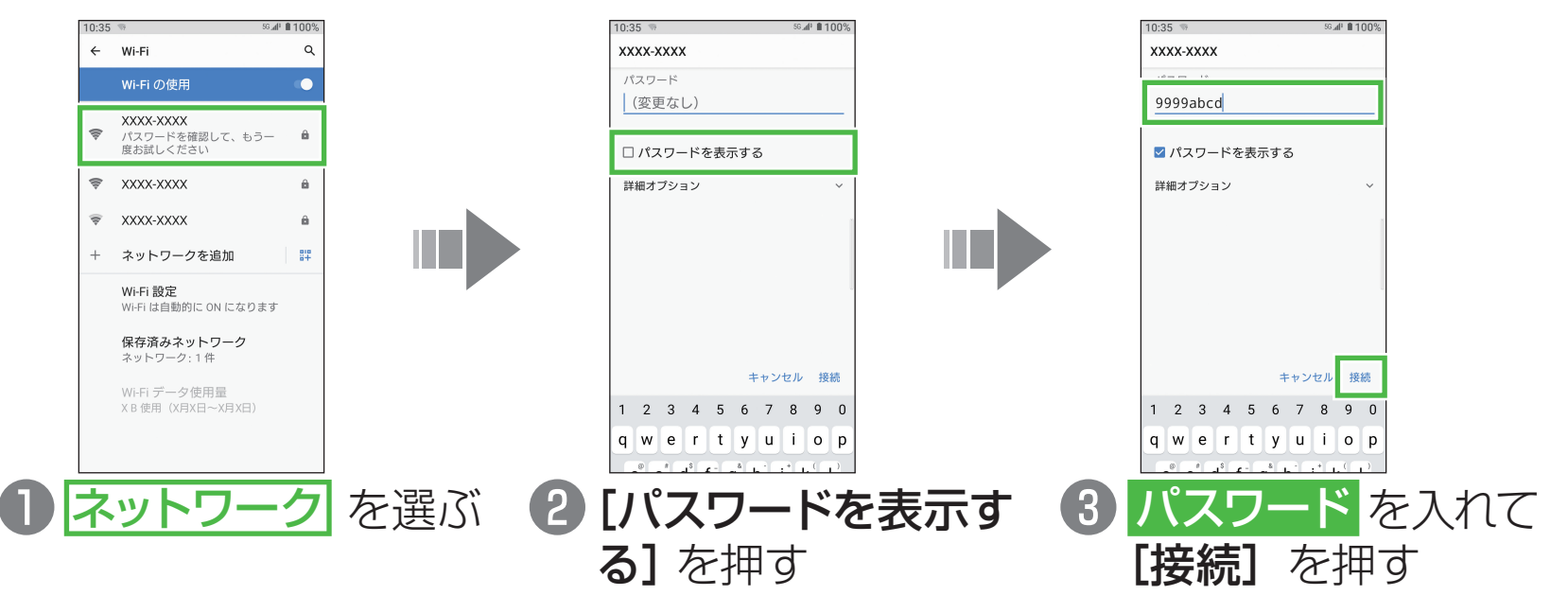